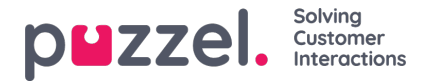

## **Een rapport aanpassen**

Wanneer u op de knop "Aanpassen" klikt, verschijnt het venster "Aanpassen".

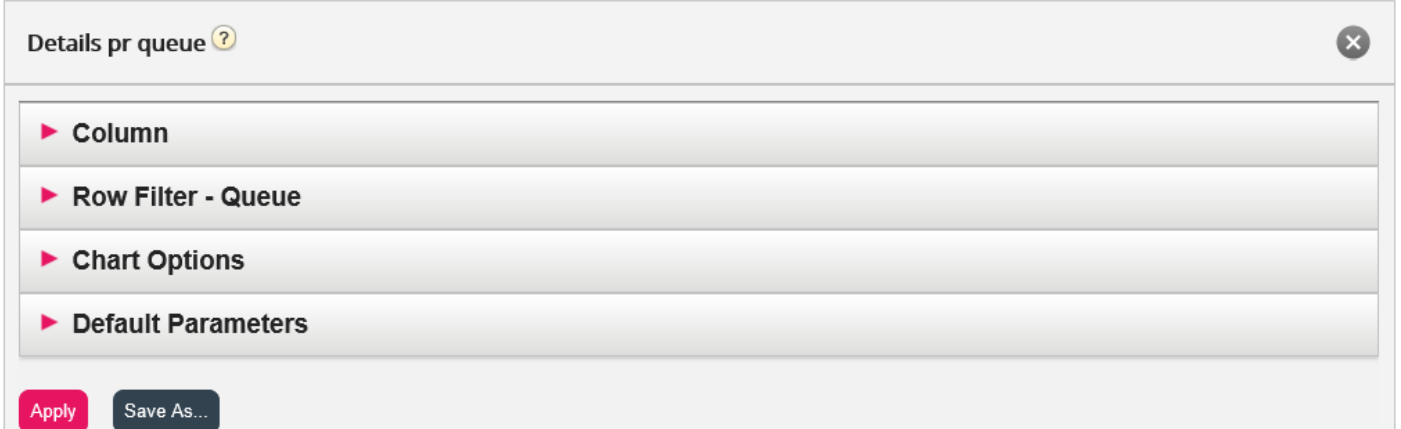

In dit venster kunt u kiezen om de rijen en kolommen te filteren die in het rapport moeten worden opgenomen. Sommige rapporten hebben grafiekopties. De inhoud van dit venster varieert naargelang het gekozen rapport.

Als er een bronfilter op u is toegepast, zouden sommige rij-elementen niet beschikbaar kunnen zijn. Als u toegang heeft om een rapport te bewerken, dat elementen bevat waartoe u geen toegang heeft (vanwege een bronfilter), kunt u deze elementen niet verwijderen. U zult een hangslot-symbool zien naast het element.